## Импортировать том

Импортировать в систему можно только тот Том, который был создан данной системой, отмонтирован и удален, либо создан другой системой Архива но с аналогичным паролем для шифрования.

Для импортирования уже существующего тома:

- 1. нажмите "Импортировать том"
- 2. введите реально существующие или выберите "Путь к архиву" и "Путь к индексу"
- 3. нажмите "Сохранить"

Том будет импортирован в систему.

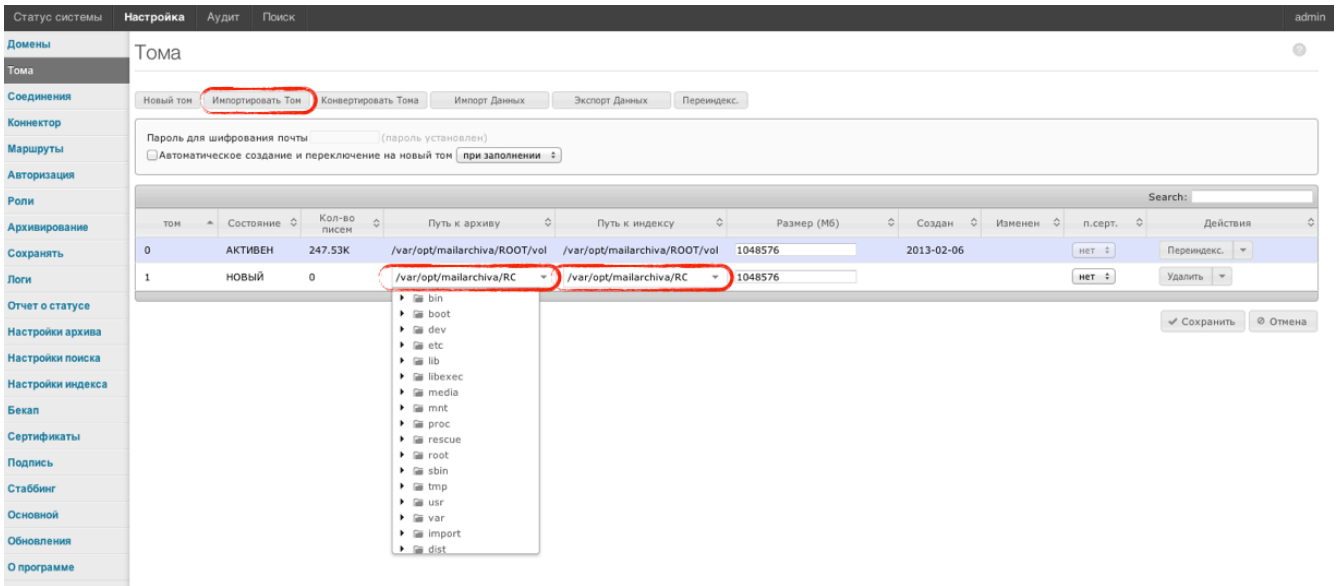